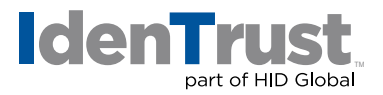

## How To Generate a Certificate Signing Request (CSR) and Key in Apache® + MOD SSL

To generate a certificate signing request (CSR) and key in Apache + MOD SSL, please follow these step-by-step instructions:

- 1. Install **"OpenSSL"**, if not found on server, and put in **"PATH"**.
- 2. Create a RSA key for your Apache server by: cd to **/apacheserverroot/conf/ssl.key** directory. (ssl key is the default key directory. If you have a different setting, cd to your server's private key directory.)
- 3. Type the following commands to generate a key pair: **\$openssl genrsa -des3 -out server.key 1024**
- 4. Enter and verify the **"PEM passphrase"**. The passphrase will be used to install the server certificate. *Warning: If you lose the passphrase, you must purchase another certificate.*
- 5. Type the following commands to create a CSR with the server RSA private key: **\$openssl req -new -key server.key -out server.csr** (The output will be PEM formatted.)
- 6. When creating a CSR, you must follow these conventions.
	- Enter the **"Distinguished Name Field"** information.
	- **• Note:** The following characters cannot be accepted: < > ~ ! @ # % ^ \* / \ ( ) ?

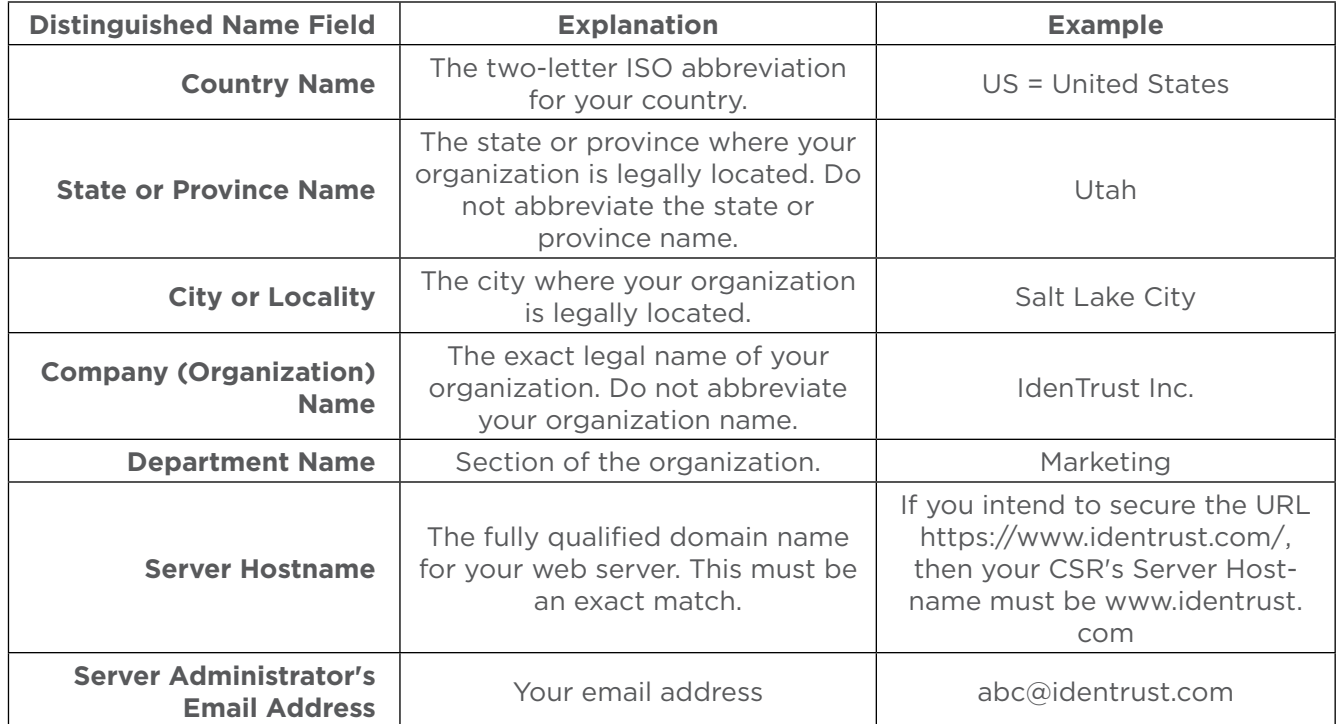

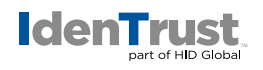

- 7. Do not enter extra attributes at the prompt. *Warning: Leave the challenge password blank.*
- 8. View the details of the CSR via the command: **\$ openssl req -noout -text -in server.csr**
- 9. Send the **entire certificate request** to IdenTrust, including ----BEGIN CERTIFICATE REQUEST---- and ----END CERTIFICATE REQUEST----

## **Key Pair Backup**

- 1. Backup this **"server.key"** file and remember the passphrase you had to enter at a secure location.
- 2. View the details of the RSA private key via the command: **\$ openssl rsa -noout -text -in server.key**

© 2017 © 2018 All rights reserved. IdenTrust and the IdenTrust logo are trademarks or registered trademarks in the US and other countries and may not be used without permission. All other trademarks, service marks, and product or service names are trademarks or registered trademarks of their respective owners.

2017-12-28-identrust-generate-cert-sign-req-key-apache-mod-ssl-en